# Comprehensive Warning Visualization for JIT-unfriendly Code in JavaScript

Liang Gong, EECS, UC Berkeley gongliang13@cs.berkeley.edu

May 8, 2016

## 1 Motivation & Project Goals

JavaScript has become one of the most popular programming languages. It powers various popular websites and has become the *de facto* web assembly language. The efficiency of the JavaScript engines become crucial to the success of most web applications. Most modern JavaScript engines use just-in-time (JIT) compilation to translate parts of JavaScript code into efficient machine code at runtime. Despite the overall success of JIT compilers, programmers may still write code that uses the dynamic features of JavaScript in a way that prohibits profitable optimizations. Previously, there was no way to measure how prevalent such *JIT-unfriendly* code is and to help developers detect such code locations. We have proposed a tool called JITProf [14], a profiling framework to dynamically identify code locations that prohibit profitable JIT optimizations. The key idea is to associate meta-information with JavaScript objects and code locations, to update this information whenever particular runtime events occur, and to use the meta-information to identify JIT-unfriendly operations. The tool has gotten attention from both academia and industry. More specifically, this tool inspired Mozilla Research to develop an equivalent tool called JIT-Coach [2, 20]. The tool was specifically designed for their SpiderMonkey JavaScript engine that is used in Firefox Browser. Recently, Intel has also contacted us and showing interest in our tool.

However, all of these existing state-of-the-art JIT-unfriendly code detection tools simply dump a list of warnings with their line numbers. The warning message contains the warning type, source location and some structured information that is specific to the type of problems detected by JITProf. Normally to show the whole problem, a single warning can contain dozens of lines of text (see a live demo in [3]) or even hundreds of lines of text in the console. This makes debugging based on the warning message tedious and less productive. To make the problem even worth, normally our tool will analyze the runtime pattern of an entire website which may consist of tens of thousands of lines of JavaScript code. This normally leads to the generation of hundreds of warnings. There is currently no way to get an overview of all those warnings.

In this project, we propose to implement a special visualization tool to show warnings generated by dynamic analysis tool such as JITProf. Our framework is built on top of the Jalangi framework and provide a comprehensive visualization that consists of an overview of statistics of all warnings generated by the dynamic analysis tool, a group of customized visualization schema for each specific type of warnings, and an interface to easily associate runtime data with the corresponding source code. To my best knowledge, there is no existing work for visualizing JIT-unfriendly code in a large code base.

The goal is to visualize the JIT-unfriendly code detected by JITProf and hopefully to make the debugging process productive and delightful. Instead of reading possibly hundreds of lines of text in the console, the potential users of our visualization system should get a quick overview of what kind of problems are there in their source code and which problem is most severe. The visualization system should also provide easy to comprehend details when the user is interested in looking for more runtime information when debugging.

```
1 function C(i) {
2 if (i % 2 === 0) {
3 this.a = Math.random();
4 this.b = Math.random();
5 } else {
6 this.b = Math.random();
7 this.a = Math.random();
8 }
9 }
10 function sum(base, p1, p2) {
11 return base[p1] + base[p2] ;
12 }
13 for(var i=1;i<100000;i++) {
14 sum(new C(i), 'a', 'b');
15 }
                                                          function C(i) {
                                                            if (i % 2 === 0) {
                                                              this.a = Math.random();
                                                              this.b = Math.random();
                                                            } else {
                                                              this.a = Math.random();
                                                              this.b = Math.random();
                                                            }
                                                           }
                                                          function sum(base, p1, p2) {
                                                            return base[p1] + base[p2];
                                                           }
for(var i=1;i<100000;i++) {
                                                            sum(new C(i), 'a', 'b');
                                                           }
```
Figure 1: Example of inconsistent object layouts.

### 2 Background Information

#### 2.1 JIT-unfriendly Code

Most modern JavaScript engines use just-in-time (JIT) compilation to translate parts of JavaScript code into efficient machine code at runtime. Despite the overall success of JIT compilers, programmers may still write code that uses the dynamic features of JavaScript in a way that prohibits profitable optimizations. Unfortunately, there currently is no way to measure how prevalent such *JIT-unfriendly* code is and to help developers detect such code locations. This paper presents JITProf, a profiling framework to dynamically identify code locations that prohibit profitable JIT optimizations. The key idea is to associate meta-information with JavaScript objects and code locations, to update this information whenever particular runtime events occur, and to use the metainformation to identify JIT-unfriendly operations. We use JITProf to analyze widely used JavaScript web applications and show that JIT-unfriendly code is prevalent in practice. Furthermore, we show how to use the approach as a profiling technique that finds optimization opportunities in a program. Applying the profiler to popular benchmark programs shows that refactoring these programs to avoid performance problems identified by JITProf leads to statistically significant performance improvements of up to 26.3% in 15 benchmarks.

A common pattern of JIT-unfriendly code is to construct objects of the same type in a way that forces the compiler to use multiple representations for this type. Such *inconsistent object layouts* prevent an optimization that specializes property accesses for recurring object layouts.

Micro-benchmark The program in Figure 1 has a constructor function C that creates objects with two properties a and b. Depending on the value of i, these properties are created in different orders. The main loop of the program repeatedly creates C instances and passes them to sum, which accesses the two properties of the object. The expression base  $[p1]$  returns the value of the property whose name is stored as a string in the variable  $p1$ . The performance of the example can be significantly improved by swapping lines 6 and 7. The modified code, given on the right of Figure 1, runs 7.5% and 19.9% faster in Firefox and Chrome, respectively.

Explanation The reason for this speedup is that the original code creates C objects with two possible layouts of the properties. In one layout, a appears at offset 0 and b appears at offset 1, whereas in the other layout, the order is reversed. As a result, the JIT compiler fails to specialize the code for the property lookups in sum. Instead of accessing the properties at a fixed offset, the executed code accesses the properties via an expensive hash table lookup. We refer to [13] for a detailed explanation of the problem.

Profiling To find performance problems caused by inconsistent object layouts, JITProf tracks the hidden class associated with each object and uses the unfriendliness counter to store the number of inline cache misses that occur at code locations that access properties. The profiler implements the  $newObject()$  and  $putProp()$ functions to create or update the profiler's representation of the hidden class of an object. This representation abstract from the implementation of hidden classes in JavaScript engines by representing the class as a list of the object's property names, in the order in which the object's properties are initialized. The  $getOrCreateHC($ function iterates over the property names of the object and checks if there exists a hidden class that matches the list of property names. If there is a matching hidden class, the function returns this hidden class, and the profiler associates it with the object. Otherwise, the profiler creates a new list of property names and associates it with the object. The profiler also caches created hidden classes for later reuse.

Based on the hidden classe information, the profiler tracks whether property accesses cause inline cache

misses by maintaining the following shadow-information for each location with a put or get property operation: (i) The *cachedHC* storage, which points to the hidden class of the most recently accessed base object. (ii) The  $cachedProp$  storage, which stores the name of the most recently accessed property. Whenever the program performs a get or put property operation, the profiler updates the information associated with the operation's code location. If the hidden class of the operation's base object or the accessed property differs from  $cacheHCC$ and cachedProp, respectively, then the profiler increments the unfriendliness counter. This case corresponds to an inline cache miss, i.e., the JIT compiler cannot execute the code specialized for this location and must fall back on slower, generic code. At the end of the execution, the profiler reports code locations with a non-zero unfriendliness counter and ranks them.

For the example in Figure 1, JITProf identifies two inline cache misses at line 11, and reports the following message:

```
Prop. access at line 11:10 has missed cache 99999 time(s)
  Accessed "a" of obj. created at line 14:11 99999 time(s)
  Layout [|b|a|]: Observed 50000 time(s)
  Layout [|a|b|]: Observed 49999 time(s)
Prop. access at line 11:21 has missed cache 99999 time(s)
  Accessed "b" of obj. created at line 14:11 99999 time(s)
  Layout [|b|a|]: Observed 50000 time(s)
  Layout [|a|b|]: Observed 49999 time(s)
```
#### 2.2 System Architecture

In this section, we introduce our analysis framework for the front-end JavaScript. Our framework provides a streaming processing system that processes and analyzes the captured runtime streaming information in realtime without sending raw data back to the server.

We implement our framework in a prototype framework written purely in JavaScript. Our framework instruments JavaScript code through source-to-source transformation and the instrumented code checks and reports at runtime various code locations that execute the runtime bug patterns. We instantiate our framework for several runtime operational patterns that may be caused by buggy code in the program under analysis. We apply our approach to the programs in real-world JavaScript-intensive websites and the SunSpider and Octane benchmark suites. We are surprised by the bugs identified by our framework despite the popularity and wide adoption of those applications and benchmarks.

#### 2.3 Instrumentation Framework

The first and most fundamental part of our system is a source-to-source transformation system that automatically adds additional analytical semantics to a given program. Despite the difficulties of implementing the code instrumentation for JavaScript, the benefits of doing code transformation are many-folds 1) it provides finer granularity of dynamic analysis interface; 2) no modification to the virtual machine is required; 3) analysis code is written in JavaScript which is familiar to front-end developers; 4) the JavaScript analysis framework is highly portable, as long as the JVM adheres to the ECMAScript standard [9], the JavaScript analysis framework can work on it with trivial migration effort. Moreover, This approach avoids limiting JITProf to a particular JavaScript engine. The framework instruments a JavaScript program through source-to-source transformation and then, the instrumented code is executed in place of the original code. To illustrate the concept of code instrumentation, we show a small piece of JavaScript code on the left part of the following figure, and its instrumented variant on the right:

1 var a = b + c; 1 var a =  $W(B(R(b, 'b')), R(c, 'c'), 'b', 'c'), 'a')$ ;

As we adopt source manipulation to add hooks instead of modifying the underlying virtual machine and consequently the front-end analysis framework integrates analysis code into the programming context of the target code. The analysis code is executed in an external function to be called during the execution of the transformed target code. So the analysis code programming context and paradigm is the same as the JavaScript application. This makes it easy for any JavaScript developer to write their own analysis module. In contrast existing dynamic analysis framework often requires an understanding of the underlying virtual machine or physical machine mechanism, which is error-prone and demands a shift of programming paradigm. Function R(b, 'b') means the callback function (*i.e.,* hook) that monitors the reading operation of variable b, the

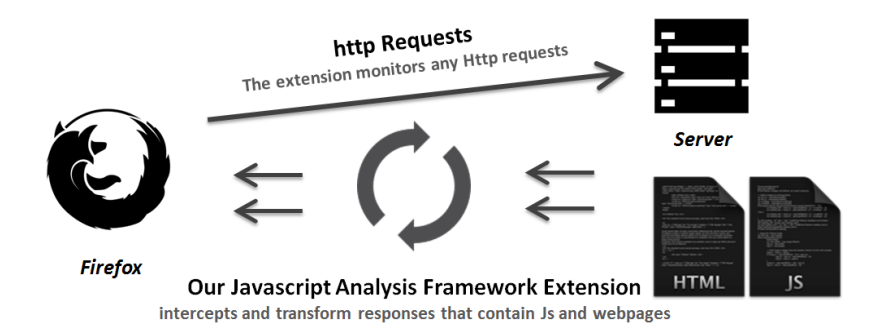

Figure 2: The First Version of Our Front-end JavaScript Dynamic Analysis Framework.

parameters of the callback function include the variable name and value. Similarly, callback function W and B are for variable write and binary operations respectively. Inside each of those functions, we will implement the semantics of the original JavaScript code and call an additional function stub:

```
1 function W(value, name) {<br>2 if(stub.write exists)
        if(stub.write exists)
3 value = stub . write ( value , name )
4 return value ;
5 }
```
When executing the instrumented code, it not only performs the original semantics but also calls those stub function as dynamic programming analysis interfaces. But This is just a very simple case for the ease of understanding. JavaScript is a very flexible programming language with many dynamic programming language features, this requires our framework to be able to instrument many other programming constructs such as object/function/regexp/array literals, condition, loop, method/function call *etc.*

#### 2.4 Instrumentation for Front-end JavaScript Code

One of the major challenges during the implementation of the JavaScript Shadow Execution Framework comes from the flexibility of the JavaScript programming language and the various ways we can execute JavaScript code in a web page. We also need to make sure that we can completely detect and instrument all of the JavaScript code and at the same time not interfere with the events triggered by the user and the browser.

The first and major challenge come from the front-end JavaScript code importing model. To our knowledge, there are six ways a web page can include a JavaScript Code snippet:

- JavaScript code can be directly added between a pair of  $\leq$ script> and  $\leq$ /script> tags.
- JavaScript code can be included from an external file specified by the src attribute of a <script> tag.
- A relatively small snippet of JavaScript code can be added to an HTML event handler attribute, such as onclick or onmouseover.
- Javascript code can be added in a URL: E.g., through javascript: protocol.
- $\bullet$  In common practices, AJAX<sup>1</sup> is often used to dynamically request a piece of JavaScript (e.g., jQuery.getScript()) from servers.
- More dynamically, JavaScript code could be generated and added to the web page at runtime  $src$ -elem.innerHTML = "function(){}".

Moreover, unlike server-side JavaScript environment (e.g., node.js), JavaScript execution and interaction in a web browser is more complicated. In a web browser, JavaScript code may be executed in different time. For example, some pieces of JavaScript code is executed during web page loading, even before another external JavaScript file is fully loaded while some pieces of JavaScript code will not be executed until some specific events were triggered.

Our JavaScript Analysis Framework transforms JavaScript code imported in all of those above cases. To be able to handle those challenges, we adopt an interception architecture to build our system (see Figure 2). We

<sup>1</sup>Asynchronous JavaScript and XML, which is a group of interrelated web development techniques used on the client-side to create asynchronous web applications.

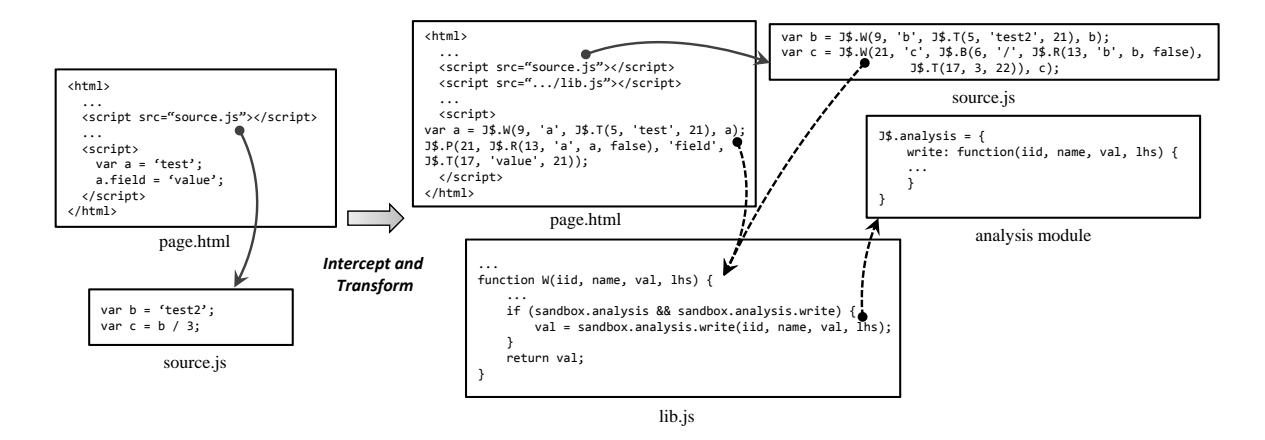

Figure 3: A code transformation example.

implement our framework as an observer that monitor any HTTP request sent by the browser and once found any response that contains JavaScript code the framework will do code transformation, constructs the new response containing the transformed code and passes it to the browser. Specifically, When our framework intercepts a response that is an HTML web page, it will first scan through the web page and transform any embedded JavaScript code in both <script> tag and HTML event handler, we also insert some external JavaScript code link to preserve the semantics of the transformed code. After passing the transformed web page to the browser, Firefox will parse the web page and send out more HTTP request for the external resource specified in the HTML web page (e.g., JavaScript file, CSS file, images, videos *etc.*). The framework will selectively intercept and transform those files containing JavaScript code in this stage.

Our framework also dynamically monitor any mutation to the web page, so that when a local JavaScript snippet generates another piece of JavaScript code and inserts them into the web page, our framework will also observe that and instrument the newly added code before it was executed. So we believe every piece of JavaScript code executed has been transformed by our analysis framework.

Concrete Example: Figure 3 illustrates how JITProf analyzes the JavaScript code of a simple website by intercepting and instrumenting the code. The instrumented program calls into the JITProf framework, which in turn calls any checkers that implement a hook for a particular runtime operation. The figure shows a simple web page that includes embedded JavaScript code (between  $\langle$ script $\rangle$  and  $\langle$ /script $\rangle$  tag in page.html file) and JavaScript code imported from an external resource file source.js. Our framework will detect and transform every piece of JavaScript code in both page.html and source.js. In the transformed HTML file, var a  $= J\$   $W(9, 'a', J\$   $T(5, 'test', 21), a)$ ; corresponds to var  $a = 'test'$ ; before transformation. The transformed code contains callback function J\$.W for writing variable a and function callback J\$.T for creating a string literal 'test'. The bodies of those callback functions are defined in another external JavaScript file provided by our framework and its reference will be dynamically inserted between the <head> tags in the HTML file. When executing the first statement, callback function J\$.W will be executed. J\$.W implements the semantics of writing operation of the variable (in this case returning the variable value) and invoke another callback function sandbox.analysis.write. The abstract API can be overridden and implemented by thirdparty developers who want to perform dynamic analysis.

This example contains two bugs: 1) a.field = 'value'; is a meaningless setting field operation on primitive values. 2) var c = b / 3; evaluates to NaN (*i.e., Not a Number*). But both of these two errors will neither generate a warning or raise an exception on major JavaScript engines (*e.g.,* Firefox Spider Monkey, Chrome V8 engine *etc.*). In this section, we show how to detect the first error by implementing a simple analysis module based on our framework. The second error will be covered in one of the following sections and our empirical experiments find the presence of this type of error on the world's most popular websites and JavaScript libraries.

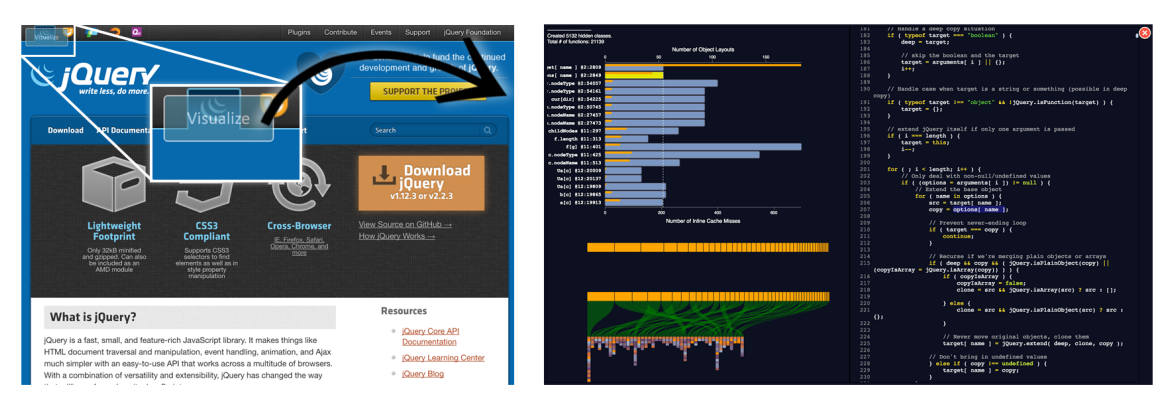

(A) Instrumented Web Page

(B) Embedded Dashboard Panel

Figure 4: User interface for visualizing JIT-unfriendly code in a web page.

## 3 Visualization Design

Existing JIT-unfriendly code detection tools simply dump a list of warnings. The warning messages contain the warning type, source location and some structured information that is specific to the type of problems detected (e.g., inconsistent hidden classes that cause inline cache miss etc.). Normally, to show the whole problem, a single warning can contain dozens or even hundreds of lines of text in the console. This makes debugging based on the warning message tedious and less productive. Visualizing warning generated by JITProf can hopefully make the debugging process more delightful and productive.

Design Strategy Since there is an overwhelming amount of warnings and each warning contains different levels of information for the reason, the visualization first shows the overview of all JIT-unfriendly code patterns based on their frequency using a stacked bar chart. If the developers are interested in one of the patterns (maybe the most frequently occurred one), she can click on the corresponding bar in the overview. The clicked part will be expanded and transformed into more sophisticated subdiagram to expose more details about that specific warning. Since it is a warning visualization tool, developers may also want to view the warning with the source code that triggers the problem. Therefore, in the proposed visualization strategy, we will also associate parts of the diagram with source code, so that the developer can click on the components and view the problematic source code corresponding to the visual component.

Visualization Overview: Figure 4 shows the overview of our system's user interface for visualizing runtime statistics and JIT-unfriendly code inside an analyzed web page. After instrumentation, the web page (e.g., the homepage of jQuery<sup>2</sup>) contains an additional semi-transparent button (as shown in Figure 4 (A)) and a hidden inner HTML frame (as shown in Figure  $4$  (B)), which contains the user interface and logic for visualizing the web page's JavaScript runtime statistics. After the "Visualize" button has been clicked, the instrumented web page shows the embedded dashboard (Figure 4 (B)). Both the button and the embedded dashboard are inserted by our framework when doing the instrumentation on-the-fly. All original JavaScript code inside the target web page is instrumented. When loading the web page, the instrumented JavaScript code does its original operations (e.g., changing the HTML structure, and showing visual effects on the web page etc.) and additionally collects its own runtime behavior. The runtime statistics are gathered at real-time and form the basis for our engine's JIT-unfriendly code analysis and visualization.

Dashboard Overview: Figure 5 shows the user interface for visualizing JIT-unfriendly code detected on the web page. Region (1) in the figure shows the overview of all JIT-unfriendly code related to inconsistent object shapes. Region (2), (3), and (4) shows a more detailed and structured information of a JIT-unfriendly

<sup>2</sup>http://www.jquery.com

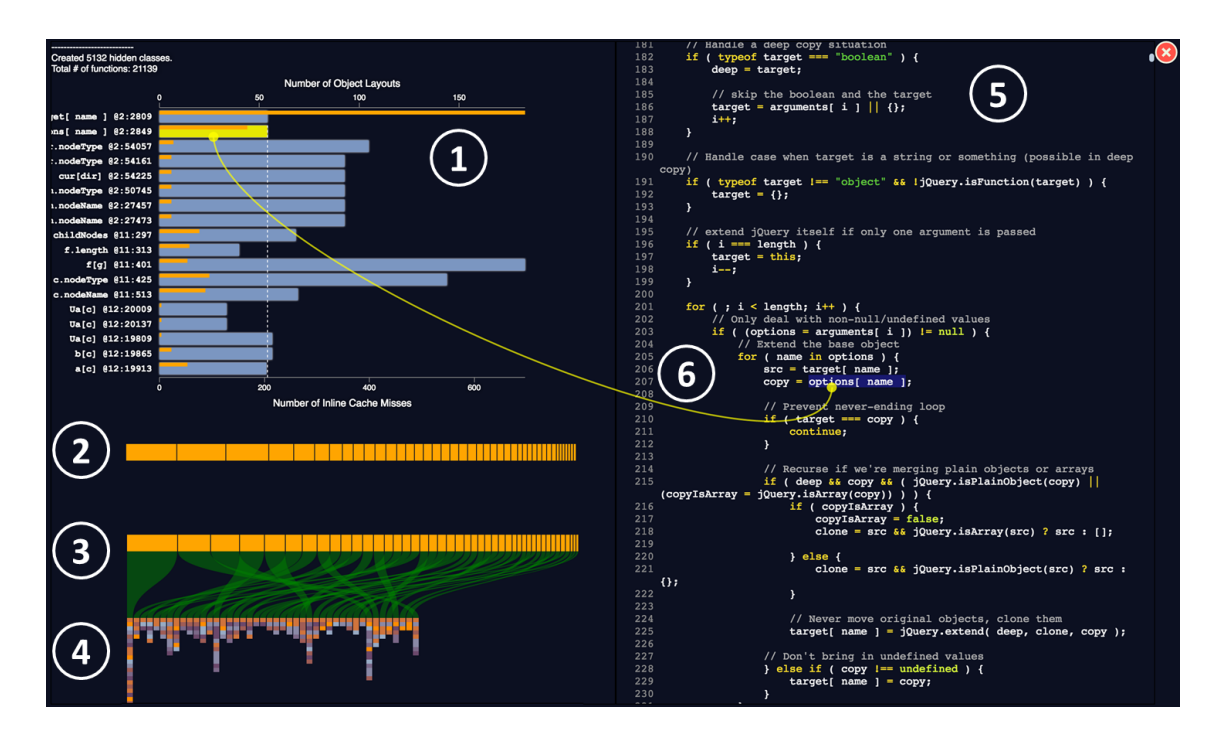

Figure 5: Dashboard visualizes the overall statistics of JIT-unfriendly code, detailed JIT-unfriendly code structure, and associated source code.

code location after a user clicks on a specific JIT-unfriendly code in region (1). Region (5) highlights the JITunfriendly code in its surrounding context. Additionally, when a user clicks on a specific JIT-unfriendly code location in Region (1), a curved line will be temporarily displayed to link the JIT-unfriendly code statistics in Region (1) and the concrete source code in Region (6). A user can also click on the "X" button on the right top corner to close the dashboard in order to interact with the instrumented web page. Due to the demand for showing both the overview and the unique structure of each JIT-unfriendly code patterns, to our best knowledge, there are no existing d3 charts that can be reused for visualizing the data obtained here. All charts except (5) are built with the d3.js<sup>3</sup> library from scratch without using existing charts. In the following paragraphs, we will describe each visualization component in detail.

JIT-unfriendly Code Overview: Figure 6 contains more detailed screenshots of Region (1) in Figure 5. Figure 6 (A) and Figure 6 (B) demonstrates the visual effects when user hovers the mouse over different components in the bar chart. We designed the visualization of all JIT-unfriendly code as a horizontal bar chart. Each row represents one specific JIT-unfriendly code location. For example, the first row with title target [ name ] @2:2809 represents the statistics of a JIT-unfriendly code detected at a location with id 2:2809. The JIT-unfriendly code is an object's getting field operation target[ name ]. The large rectangle (or the blue bar) shows the frequency of this JIT-unfriendly code being executed. The thin rectangle (or the orange bar) shows the total number of inconsistent layouts detected at runtime for object target. When a user hovers the mouse over the thin bar, the number will be projected to the corresponding axis (as shown in Figure 6 (A)). When a user hovers the mouse over the large bar, the frequency of JIT-unfriendly code (or the number of inline cache misses) will be projected to the axis at the bottom (as shown in Figure 6 (B)). When the user is interested in more details about a specific JIT-unfriendly code location, she can click on the large bar. Then region (5) in Figure 6 highlights the corresponding source code; region (6) in Figure 6 links the clicked bar with the highlighted source code with a curved line; region (2), (3), and (4) in in Figure 6 displays structural information (explained in the following part of this section) for the JIT-unfriendly code pattern.

<sup>3</sup>https://d3js.org/

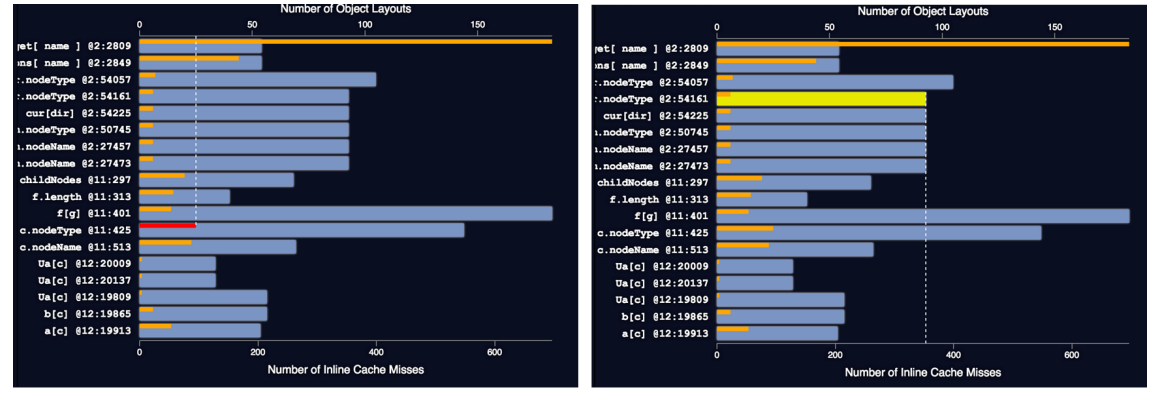

(A) Small bar shows the  $#$  of inconsistent layouts

(B) Large shows the execution frequency

Figure 6: The bar chart in the dashboard gives an overview of the severity of the JIT-unfriendly code and how easy it is to fix them.

JIT-unfriendly Code Detailed Visualization: Figure 7 shows the visualization for displaying information of a specific JIT-unfriendly code location after a user clicks on a frequency bar in the overview visualization (in Figure 5 Region (1)). In Figure 7, region (1) shows a frequency bar consisting of a various number of rectangles. Each rectangle represents a single object creation location (e.g., the constructor function or the object literal). The horizontal length of the rectangle quantifies the frequency of this creation location comparing to the other locations. The user can click on the rectangle, which will be linked to a source location with a curved line. Region (3) is a frequency bar for showing the access of each inconsistent object layout that passes through the JIT-unfriendly code location. Region (2) of Figure 7 will display the frequency information and its percentage when a rectangle in either region (1) or region (3) is clicked. Region (5) shows an abstract overview of all object layouts that pass through the JIT-unfriendly code location. In the region, each column represents a unique object layout, in which each rectangle represents a property inside that object layout. When a user hovers the mouse over the property rectangle, a tooltip (region (6)) will pop up to show the property's name and type. The graph will also highlight equivalent property (i.g., property with the same name and type) in the other object layouts so that the user can easily check if those properties are aligned. Region (4) associates the frequency bar in region (3) with a corresponding object layout in region (5). Any subcomponent in region (3), (4), and (5) will be highlighted if their corresponding component in the other regions is triggered by the user.

Dynamic Color Scheme: To give a quick overview of the similarity of all object layouts that pass through a JIT-unfriendly code location without requiring the user to hover over each rectangle. We designed a dynamic color scheme to display the object layout so that properties with similar name and type have the similar color. We first define a number of colors corresponding to each type in JavaScript (e.g., number, boolean, string, function, object and undefined). We slightly change the color by first mapping it into the HEX numerical space and then adding a value calculated from the ASCII code of all characters of the property's name. With this dynamic color scheme, the users can quickly have an overview of all the object layouts and how similar they are. If the users are interested in more details or curious on what causes the slight difference between two object layouts, they can further hover the mouse over those rectangles.

Steps Required to Accomplish the Goals: To use the visualization system, the user first needs to download and install our visualization system<sup>4</sup>. After installing and starting our system, all web requests and responses will be monitored by the system. The user needs to open a browser (Chrome is recommended) to visit a website (e.g., www.jquery.com). After the web page is fully loaded, there will be an additional button shown on the screen (as shown in Figure 4  $(A)$ ). The user then clicks the button and starts interacting with the dashboard (as shown in Figure 4 (B)). In the dashboard, the user first selects a JIT-unfriendly code location, ideally one with

<sup>4</sup>https://github.com/JacksonGL/jitprof-visualization.git

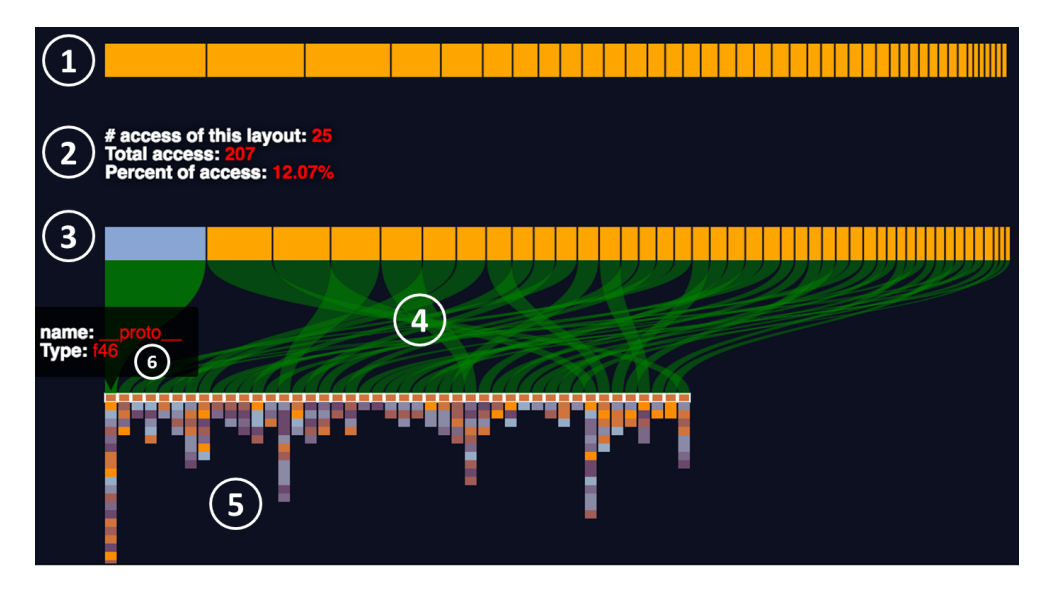

Figure 7: Chart in the dashboard gives structural visualization of a JIT-unfriendly code location.

higher frequency and fewer inconsistent layouts, and clicks on the frequency bar (as shown in Figure 5 (1)). Then she will see detailed JIT-unfriendly code information shown in regions as in Figure 5 (2), (3), (4), (5), and (6). The user can also hover the mouse over components in regions shown as in Figure 5 (2), (3), (4) to explore more detailed information about the JIT-unfriendly code.

## 4 Evaluation

The potential users of this visualization system are expected to be experienced JavaScript developers who care about the performance of their JavaScript programs. They may want to find new opportunities to improve the performance of their applications so that they can provide a smooth user experience in the front-end or higher throughput and lower latency in the backend (using Node.js<sup>5</sup>). We evaluate our visualization in two steps. The first step is showing the potential users our initial design prototype and asking for feedback. The second step is a usability test in which we let those users complete a set of predefined tasks with or without our visualization tool. For our user study, our potential users are three students from EECS department who uses JavaScript daily.

Initial Design Feedback: After getting feedback for the initial design, we revised our design as follows:

- Our initial design does not include the dynamic color scheme and only shows the object layout purely based on the type of objects. One user suggests that may not be good enough to differentiate the properties with the same type but different names.
- Our initial design does not highlight the equivalent properties in the other object layout when the user hovers the mouse over a property in an object layout. Two users suggest that may be inconvenient to hover over each property inside the other object layouts to see if those properties are the same.

Usability Test We conduct the user study by first identify 6 JIT-unfriendly code locations on real-world websites. Then we divide those 6 JIT-unfriendly code locations into two groups (Group A and Group B). Each group contains three JIT-unfriendly code locations. We let each user find JIT-unfriendly code location in one group without the visualization system, and then let the same user find JIT-unfriendly code location with our visualization system. All users were able to find the JIT-unfriendly code location and its refactoring method faster using our visualization system than completing the tasks without our system.

<sup>5</sup>https://nodejs.org/

## 5 Related Works

This proposal is about warning visualization for dynamic analysis of web applications. Therefore, our envisioned tool falls naturally into the category of software visualization. There have been some existing survey works in software visualization [8, 21]. Zhang et. al. maps different phases of software engineering process (e.g., requirement, design coding, testing etc.) into different software visualization techniques. More specifically, design and documentation modeling techniques include UML diagrams [12], program visualization techniques include the control-flow graph, call graph [11], and dependency graph [5]. There are other related works in the software visualization including algorithm animation [17], visual programming [6] etc. Different from those research works, our proposed tool aim at reducing the time the developers need to read the warnings messages through warning visualization.

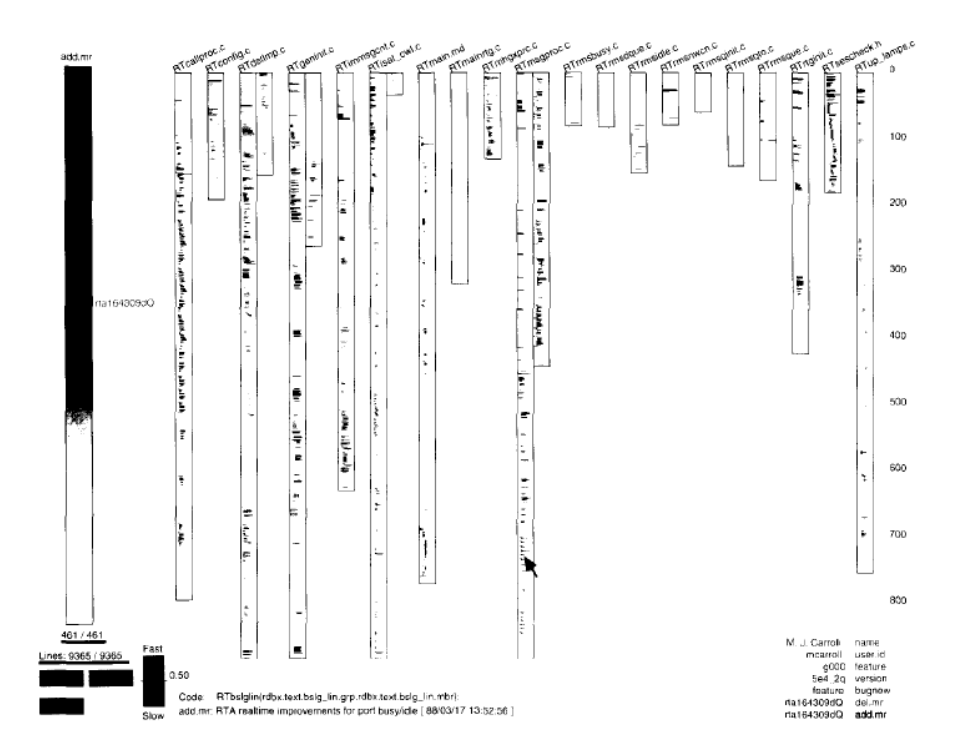

Figure 8: Visualization in Seesoft.

There are other state-of-the-art visualization techniques that are related to our proposed system. Erick et. al. proposed Seesoft [10], which is a software visualization system to show a metric number's overview and link to its corresponding source code details when users click on a specific number. This system contains three levels of information granularities. The first of which level shows a general overview of the metric; the second level shows the overview of corresponding source code location in different files; the last level shows the source code. Different from this system, our proposed visualization needs to give an overview of a combination of several different metric numbers from which JavaScript developers can decide where to explore for more details. As shown in Figure 8, a Seesoft display of a directory with 20 files and 9 365 lines of code. Each file is represented as a column and each line of code as a colored row. The files are either C code (L), header (.h), or configuration management (md) files. The color of each line is determined by the modification request (MR) that created the line. All MR's touching any of these files are shown on the left using a color scale with the oldest in blue and the newest in red.

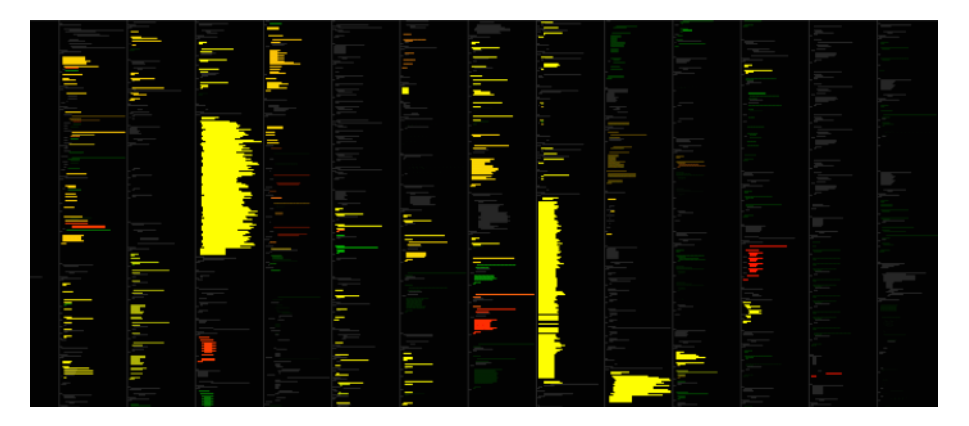

Figure 9: Tarantula visualizes fault localization information by setting the statements' background color according to their likelihood of containing contain a bug.

Several other works that are related to our system include Tarantula [16] (see Figure 9) and Zoltar [15]. Tarantula is a source code level visualization for spectrum based software fault localization, where a program is executed and analyzed dynamically to calculate suspiciousness of each statements' likelihood to contain bugs. If a source location is more likely to contain bugs, the source location will be marked with brighter color. After marking the colors, the source code overview looks like a spectrum since each line has a different color. Different from this approach, we do not calculate a score for each statement. Instead, a relatively smaller number of locations will be reported, but each location will have a complex explaining information associated.

## 6 Project Logistics

Data: The warning information and runtime data will be generated dynamically after instrumenting and analyzing JavaScript code at runtime. Jalangi [19] is a framework for dynamically analyzing front-end JavaScript code which can be used to obtain the runtime information. The framework works through source code instrumentation and allows implementation of various heavy-weight dynamic analyzes techniques. To analyze front-end web applications, the Jalangi framework provides selective record-and-replay. The engine allows recording an execution of a JavaScript application in the browser and then replay the execution for the purpose of debugging on a node.js [4] or a JavaScript engine embedded in an IDE.

Tool or Framework Used: To visualize the warning and show comprehensive information that is associated with the source code. We plan to use d3.js [18], Bootstrap [1], and other JavaScript front-end frameworks. To do instrumentation and obtain the runtime data for warning comprehension, we also need to use Jalangi [19] to obtain the data.

Author and Source Code: This visualization system is a solo project designed and implemented by Liang Gong alone. The system is open-sourced under the BSD licence. More information, demonstrations, or documents can be found ag the following link:

https://github.com/JacksonGL/jitprof-visualization

## References

- [1] Bootstrap (last visited: April 2016). http://getbootstrap.com/.
- [2] JIT-Coach (last visited: March 2016). https://wiki.mozilla.org/DevTools/Performance/JIT.
- [3] JITProf Warning Example (last visited: March 2016). http: //www.eecs.berkeley.edu/~gongliang13/jalangi\_ff/demo\_integrated.htm?jit.
- [4] Node.js (last visited: Sep 2015). https://nodejs.org/en/.
- [5] R. Allen and K. Kennedy. *Optimizing Compilers for Modern Architectures: A Dependence-based Approach*. Morgan Kaufmann, 2001.
- [6] S. Böhm, M. Behalek, O. Meca, and M. Surkovský. Visual programming of MPI applications: Debugging and performance analysis. In M. Ganzha, L. A. Maciaszek, and M. Paprzycki, editors, *Proceedings of the 2013 Federated Conference on Computer Science and Information Systems, Krakow, Poland, September ´ 8-11, 2013.*, pages 1483–1490, 2013.
- [7] S. Diehl, editor. *Software Visualization, International Seminar Dagstuhl Castle, Germany, May 20-25, 2001, Revised Lectures*, volume 2269 of *Lecture Notes in Computer Science*. Springer, 2002.
- [8] S. Diehl. *Software Visualization Visualizing the Structure, Behaviour, and Evolution of Software*. Springer, 2007.
- [9] S. ECMA-262". *http://www.ecma-international.org/publications/standards/Ecma-262.htm*.
- [10] S. G. Eick, J. L. Steffen, and E. E. S. Jr. Seesoft-a tool for visualizing line oriented software statistics. *IEEE Trans. Software Eng.*, 18(11):957–968, 1992.
- [11] A. A. Evstiougov-Babaev. Call graph and control flow graph visualization for developers of embedded applications. In Diehl [7], pages 337–346.
- [12] M. Fowler and K. Scott. *UML distilled a brief guide to the Standard Object Modeling Language (2. ed.)*. notThenot Addison-Wesley object technology series. Addison-Wesley-Longman, 2000.
- [13] L. Gong, M. Pradel, and K. Sen. JITProf: Pinpointing JIT-unfriendly JavaScript code. Technical Report UCB/EECS-2014-144, EECS Department, University of California, Berkeley, Aug 2014.
- [14] L. Gong, M. Pradel, and K. Sen. Jitprof: Pinpointing jit-unfriendly javascript code. In *Proceedings of the 2015 10th Joint Meeting on Foundations of Software Engineering*, ESEC/FSE 2015, pages 357–368, New York, NY, USA, 2015. ACM.
- [15] T. Janssen, R. Abreu, and A. J. C. van Gemund. Zoltar: A toolset for automatic fault localization. In *ASE 2009, 24th IEEE/ACM International Conference on Automated Software Engineering, Auckland, New Zealand, November 16-20, 2009*, pages 662–664. IEEE Computer Society, 2009.
- [16] J. A. Jones. Fault localization using visualization of test information. In A. Finkelstein, J. Estublier, and D. S. Rosenblum, editors, *26th International Conference on Software Engineering (ICSE 2004), 23-28 May 2004, Edinburgh, United Kingdom*, pages 54–56. IEEE Computer Society, 2004.
- [17] A. Kerren and J. T. Stasko. Algorithm animation introduction. In Diehl [7], pages 1–15.
- [18] S. Murray. *Interactive Data Visualization for the Web*. O'Reilly Media, Inc., 2013.
- [19] K. Sen, S. Kalasapur, T. Brutch, and S. Gibbs. Jalangi: A selective record-replay and dynamic analysis framework for JavaScript. In *European Software Engineering Conference and Symposium on the Foundations of Software Engineering (ESEC/FSE)*, 2013.
- [20] V. St-Amour and S. Guo. Optimization coaching for javascript (artifact). volume 1, pages 05:1–05:2, 2015.
- [21] K. Zhang. *Software Visualization: From Theory to Practice*, volume 734. Springer Science & Business Media, 2012.